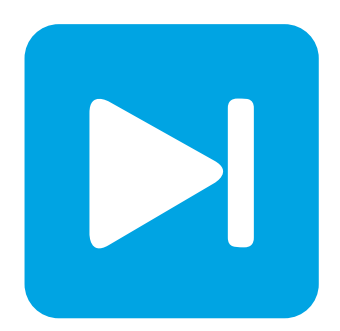

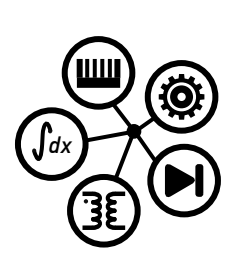

**PLECS**

**DEMO MODEL**

### **Synchronous Buck Converter**

Last updated in PLECS 4.6.1

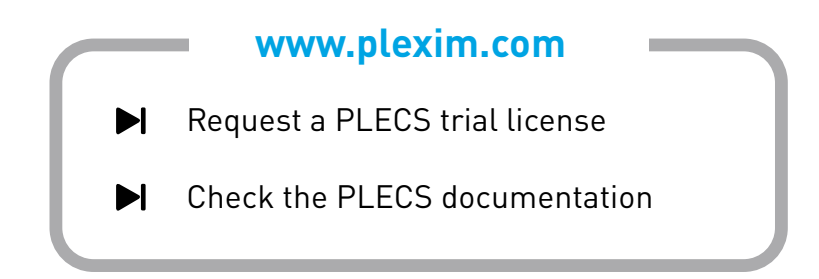

## **1 Overview**

This demonstration shows a regulated synchronous buck converter with a fixed load and switched load in parallel. Fig. [1](#page-1-0) shows the electrical circuit schematic of the converter. A proportional integral derivative (PID) controller regulates the output voltage of the converter.

<span id="page-1-0"></span>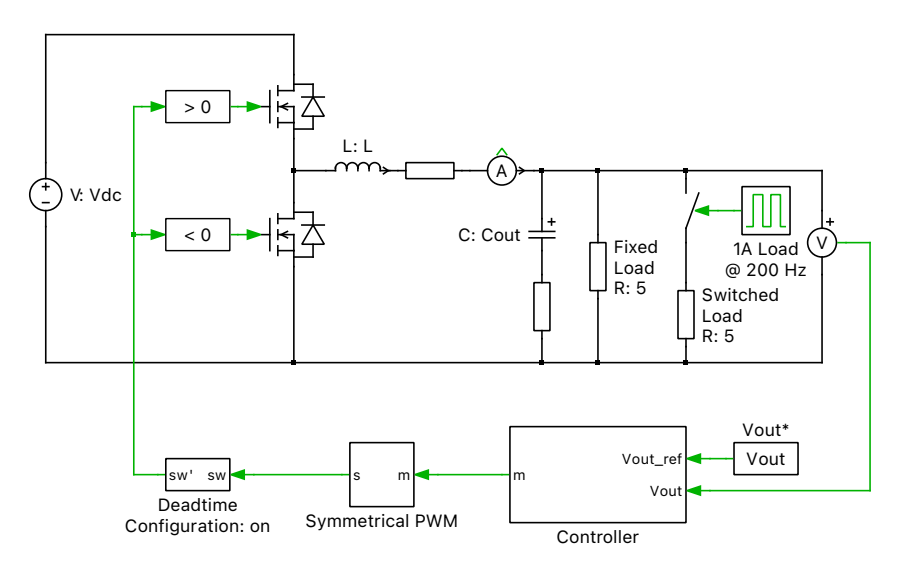

**Figure 1: Synchronous buck converter**

**Note** This model contains model initialization commands that are accessible from:

*PLECS Standalone:* The menu **Simulation + Simulation Parameters... + Initializations**

*PLECS Blockset:* Right click in the **Simulink model window + Model Properties + Callbacks + InitFcn\***

# **2 Model**

#### **2.1 Power circuit**

A synchronous buck converter topology is used to step down a 12 VDC input to produce 5 VDC at the output. The load consists of a 5  $\Omega$  fixed resistive load as well as a 5  $\Omega$  pulsed resistive load that cycles at 200 Hz. In a synchronous buck converter the freewheeling diode is augmented by an active switch, which has the advantage of improved converter efficiency in practice, although on-resistance of the MOSFETs and thermal loss modeling have not been included in this example. As compared to a traditional buck converter, a synchronous buck converter always operates in continuous conduction mode (CCM) since current can reverse in the second MOSFET.

#### **2.2 Controller**

The high-level schematic of the controller implementation is shown in Fig. [2.](#page-2-0) The control consists of a voltage compensator and soft-start scheme to limit the inductor inrush current during startup. The soft-start scheme ramps the modulation index, m, until the output voltage reaches a defined threshold, at which point the voltage compensator generates the modulation index for closed-loop control.

In closed-loop control the output voltage is measured and compared with a 5 VDC set point. The sensed voltage error is the input to a Continuous PID Controller component from the PLECS Library. The controller gains are calculated using the buck converter parameters and the specified crossover frequency and phase margin [\[1\]](#page-2-1). The voltage controller determines the duty cycle of the FETs. The duty cycle range is limited between 1% and 99% by an anti-windup scheme that uses the Back-Calculation method.

The Symmetrical PWM component generates the gate signals for the MOSFETs using the modulation index from the soft-start scheme or voltage regulator. The two switches are modulated in a complementary manner. In practice, it is important not to gate both switches on at the same time to avoid shoot-through. This is prevented by introducing a dead time to delay the turn-on of the opposing switches.

<span id="page-2-0"></span>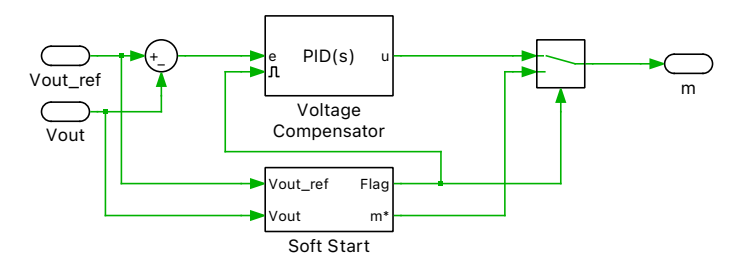

**Figure 2: Top-level schematic of control system**

## **3 Simulation**

The simulation result shown in Fig. [3](#page-3-0) demonstrates the start-up of the converter and two load current steps. During each load current change a transient in the output voltage and the response of the controller can be observed.

## **4 Conclusion**

This model highlights a synchronous buck converter with a soft-start scheme and closed loop voltage regulation. It makes use of the Continuous PID Controller block from the PLECS component library.

### **References**

<span id="page-2-1"></span>[1] L. Corradini, Maksimovic Dragan, P. Mattavelli, and R. Zane, ´ *Digital control of high-frequency switched-mode power converters*. Hoboken, NJ: IEEE, John Wiley & Sons Inc., 2015.

<span id="page-3-0"></span>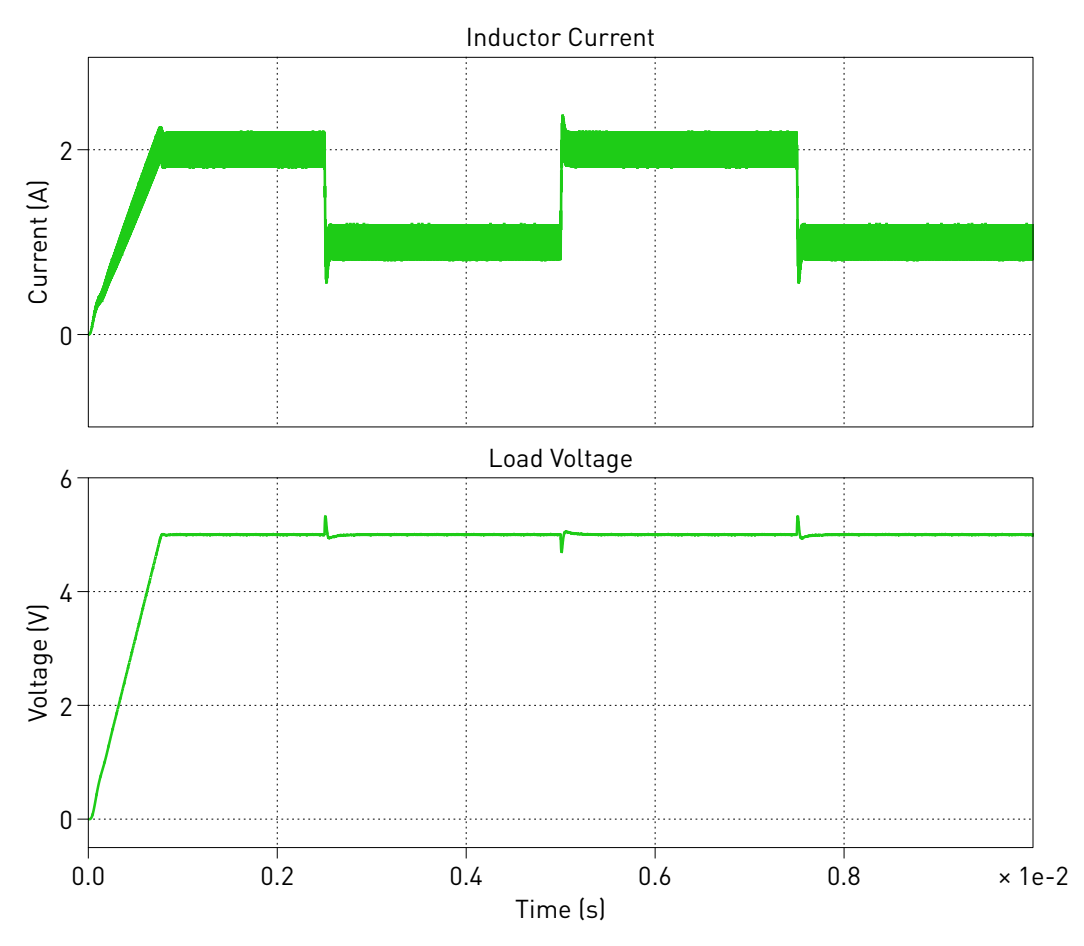

**Figure 3: Simulation result of synchronous buck converter in closed loop under load step**

#### Revision History:

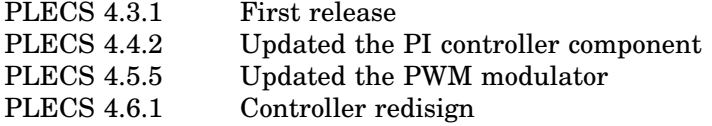

#### How to Contact Plexim:

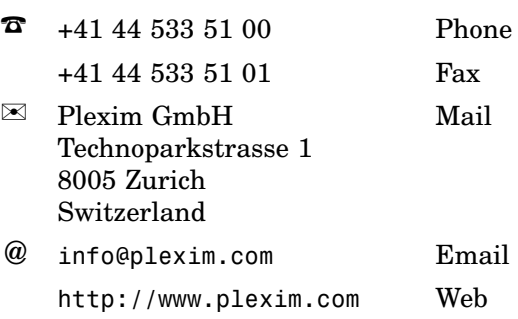

#### *PLECS Demo Model*

© 2002–2022 by Plexim GmbH

The software PLECS described in this document is furnished under a license agreement. The software may be used or copied only under the terms of the license agreement. No part of this manual may be photocopied or reproduced in any form without prior written consent from Plexim GmbH.

PLECS is a registered trademark of Plexim GmbH. MATLAB, Simulink and Simulink Coder are registered trademarks of The MathWorks, Inc. Other product or brand names are trademarks or registered trademarks of their respective holders.